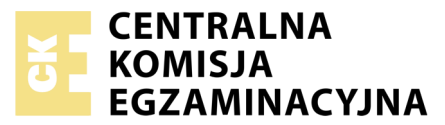

Nazwa kwalifikacji: **Tworzenie aplikacji internetowych i baz danych oraz administrowanie bazami** Oznaczenie kwalifikacji: **E.14** Numer zadania: **03** Wersja arkusza: **SG**

Numer PESEL zdającego\*

Miejsce na naklejkę z numerem Wypełnia zdający<br>
PESEL i z kodem ośrodka

> **E.14-03-20.06-SG** Czas trwania egzaminu: **150 minut**

#### **EGZAMIN POTWIERDZAJĄCY KWALIFIKACJE W ZAWODZIE Rok 2020**

# **CZĘŚĆ PRAKTYCZNA**

### **PODSTAWA PROGRAMOWA 2012**

## **Instrukcja dla zdającego**

- 1. Na pierwszej stronie arkusza egzaminacyjnego wpisz w oznaczonym miejscu swój numer PESEL i naklej naklejkę z numerem PESEL i z kodem ośrodka.
- 2. Na KARCIE OCENY w oznaczonym miejscu przyklej naklejkę z numerem PESEL oraz wpisz:
	- swój numer PESEL\*,
	- oznaczenie kwalifikacji,
	- numer zadania,
	- numer stanowiska.
- 3. Sprawdź, czy arkusz egzaminacyjny zawiera 4 strony i nie zawiera błędów. Ewentualny brak stron lub inne usterki zgłoś przez podniesienie ręki przewodniczącemu zespołu nadzorującego.
- 4. Zapoznaj się z treścią zadania oraz stanowiskiem egzaminacyjnym. Masz na to 10 minut. Czas ten nie jest wliczany do czasu trwania egzaminu.
- 5. Czas rozpoczęcia i zakończenia pracy zapisze w widocznym miejscu przewodniczący zespołu nadzorującego.
- 6. Wykonaj samodzielnie zadanie egzaminacyjne. Przestrzegaj zasad bezpieczeństwa i organizacji pracy.
- 7. Po zakończeniu wykonania zadania pozostaw arkusz egzaminacyjny z rezultatami oraz KARTĘ OCENY na swoim stanowisku lub w miejscu wskazanym przez przewodniczącego zespołu nadzorującego.
- 8. Po uzyskaniu zgody zespołu nadzorującego możesz opuścić salę/miejsce przeprowadzania egzaminu.

## *Powodzenia!*

*\* w przypadku braku numeru PESEL – seria i numer paszportu lub innego dokumentu potwierdzającego tożsamość*

# **Zadanie egzaminacyjne**

Utwórz bazę danych oraz stronę internetową według podanych założeń. Wykorzystaj do tego celu środowisko XAMPP, edytor zaznaczający składnię oraz edytor grafiki rastrowej.

Aby wykonać zadanie zaloguj się bez hasła na konto **Egzamin**. Na pulpicie znajduje się plik *egzamin3.zip*, zabezpieczony hasłem **5T2k@W\$2n**

Na pulpicie utwórz folder i nazwij go Twoim numerem PESEL. Wszystkie pliki utworzone w czasie egzaminu umieść w tym folderze.

## **Operacje na bazie danych**

Za pomocą wizualnych elementów (kreatorów) przystawki phpMyAdmin programu XAMPP utwórz bazę danych według wytycznych

- ‒ Nazwa bazy *kwiaciarnia*
- ‒ Tabela *kwiaciarnie* z autonumerowanym kluczem podstawowym *id\_kwiaciarni*
- ‒ Tabela *zamowienia* z autonumerowanym kluczem podstawowym *id\_zam.* Pola oraz dane obu tabel znajdują się w tabelach 1 i 2, należy je wprowadzić do tabel

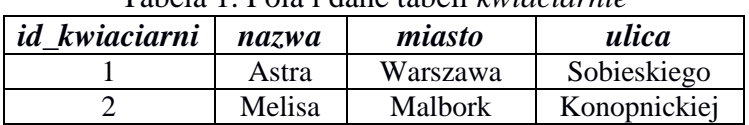

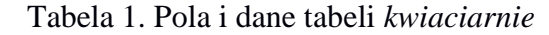

| $id\_zam$ | id kwiaciarni | data       | kwiaty  | cena |
|-----------|---------------|------------|---------|------|
|           |               | 16.01.2017 | róża    | 250  |
|           |               | 10.01.2017 | gerbera | 120  |
|           |               | 06.01.2017 | róża    | 200  |
|           |               | 09.01.2017 | goździk | 170  |
|           |               | 07.01.2017 | róża    | 125  |
|           |               | 11.01.2017 | róża    |      |

Tabela 2. Pola i dane tabeli *zamowienia*

Na bazie danych wykonaj trzy kwerendy. Kwerendy należy zapisać w pliku *kwerendy.txt* oraz wyniki ich działania należy zapisać na zrzutach ekranu. Zrzuty powinny być zapisane w formacie JPEG i zawierać cały obszar ekranu, z widocznym paskiem zadań.

- ‒ Kwerenda 1: wybierająca jedynie pole nazwa i ulica dla kwiaciarni z miasta Malbork
- ‒ Kwerenda 2: wybierająca jedynie id zamówienia, złożonego z datą 7 stycznia 2017 r.
- ‒ Kwerenda 3: wybierająca jedynie pole id\_kwiaciarni oraz licząca liczbę zamówień (wierszy) dla poszczególnych kwiaciarni

Wyeksportuj tabele bazy danych do pliku *kwiaciarnia.sql*

## **Grafika**

Wytyczne odnośnie grafiki zapisanej w plikach *roza.png*, *gerbera.png*, *gozdzik.png*:

- ‒ format JPEG
- ‒ obrazy przycięte (wykadrowane) do proporcji 1:1
- $-$  rozmiar 190 px na 190 px

#### **Witryna internetowa**

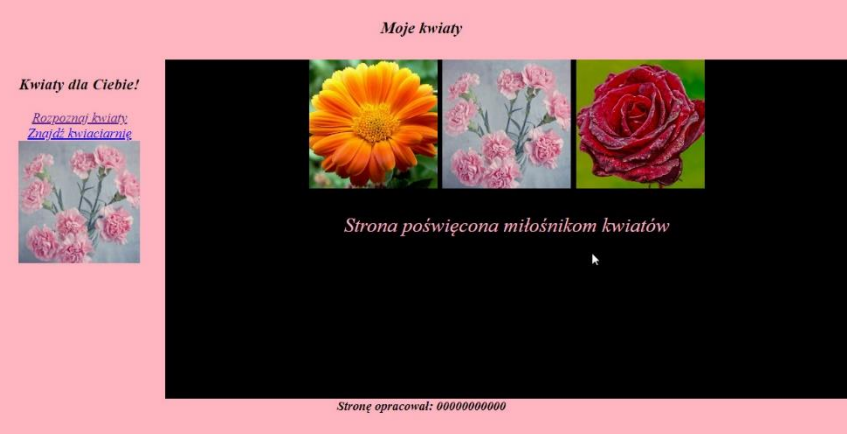

Obraz 1. Strona *index.html*

Witryna internetowa składa się ze stron *index.html* i *znajdz.php*. Strony zawierają wspólne elementy:

- Tytuł strony: "Kwiaty"
- Standard kodowania polskich znaków
- Połączenie z zewnętrznym arkuszem stylów o nazwie *styl.css*
- Podział strony na bloki: baner, panel lewy i prawy oraz stopkę za pomocą znaczników sekcji
- Zawartość banera: nagłówek pierwszego stopnia o treści: "Moje kwiaty"
- Zawartość panelu lewego:
	- Nagłówek trzeciego stopnia o treści: "Kwiaty dla Ciebie!"
	- Odnośnik o treści "Rozpoznaj kwiaty" prowadzący do strony "https://www.swiatkwiatow.pl/"
	- ‒ Poniżej odnośnik o treści "Znajdź kwiaciarnię" prowadzący do pliku *znajdz.php*
	- Poniżej obraz *gozdzik.jpg* z tekstem alternatywnym "Goździk"
- Zawartość stopki: nagłówek trzeciego stopnia o treści: "Stronę opracował:", dalej wstawiony numer PESEL zdającego

Panel prawy dla strony *index.html* 

- ‒ Obok siebie trzy obrazy z gerberą, goździkiem, różą, tekst alternatywny to nazwa kwiatu
- ‒ Poniżej paragraf (akapit) o treści "Strona poświęcona miłośnikom kwiatów"

Panel prawy dla strony *znajdz.php*

- ‒ Obok siebie trzy obrazy z gerberą, goździkiem, różą, tekst alternatywny to nazwa kwiatu
- ‒ Paragraf o treści: "Podaj miejscowość, w której poszukujesz kwiaciarni:"
- ‒ Formularz wysyłający dane metodą post do tego samego pliku i zawierający:
	- ‒ pole edycyjne
	- przycisk "SPRAWDŹ", który wysyła dane

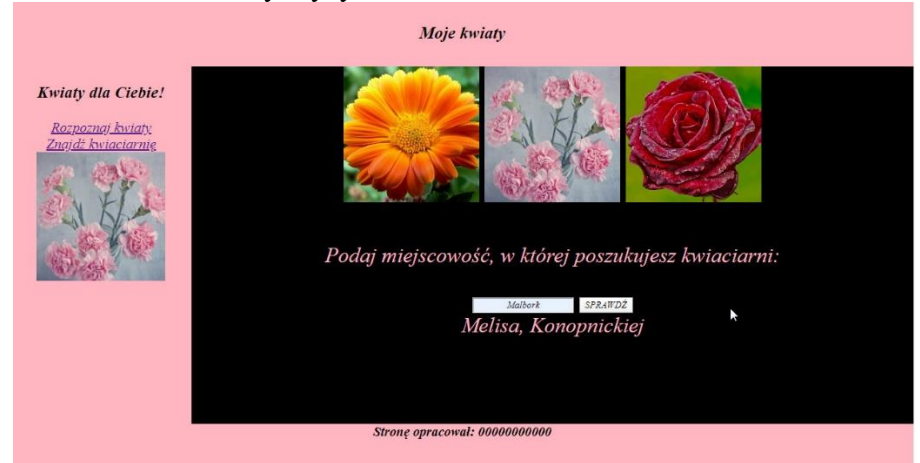

Obraz 2. Strona *znajdz.php*, do formularza wpisano wartość Malbork, skrypt wypisał wartość *Melisa, Konopnickiej*

### **Styl CSS**

Styl CSS zawiera formatowanie:

- domyślnie dla całej strony: czcionka Times New Roman, tekst wyśrodkowany, kursywa
- dla banera: kolor tła LightPink, wysokość 80 px, margines wewnętrzny górny 10 px
- dla panelu lewego: kolor tła LightPink, wysokość 500 px, szerokość 20%, rozmiar czcionki 20 px
- dla panelu prawego: czarny kolor tła, wysokość 500 px, szerokość 80%, rozmiar czcionki 30 px, kolor czcionki LightPink
- dla stopki: kolor tła LightPink, wysokość 60 px
- wyłącznie dla obrazu z panelu lewego: szerokość i wysokość 180 px
- dla selektora paragrafu: górny margines zewnętrzny 50 px

### **Skrypt**

W Tabeli 3 podano wybór funkcji PHP do obsługi bazy danych. Wymagania dotyczące skryptu:

- ‒ Napisany w języku PHP
- ‒ Skrypt łączy się z serwerem bazy danych na *localhost*, użytkownik **root** bez hasła, baza danych o nazwie *kwiaciarnia*
- ‒ Po wykonaniu operacji na bazie danych skrypt zamyka połączenie z serwerem
- ‒ Skrypt pobiera dane z pola edycyjnego
- ‒ Wysyła do bazy danych zmodyfikowane zapytanie 1 w ten sposób, że w miejscu miasta jest wpisana wartość z pola edycyjnego
- ‒ Pod przyciskiem wyświetla zwrócone zapytaniem dane: nazwę i ulicę oddzielone przecinkiem

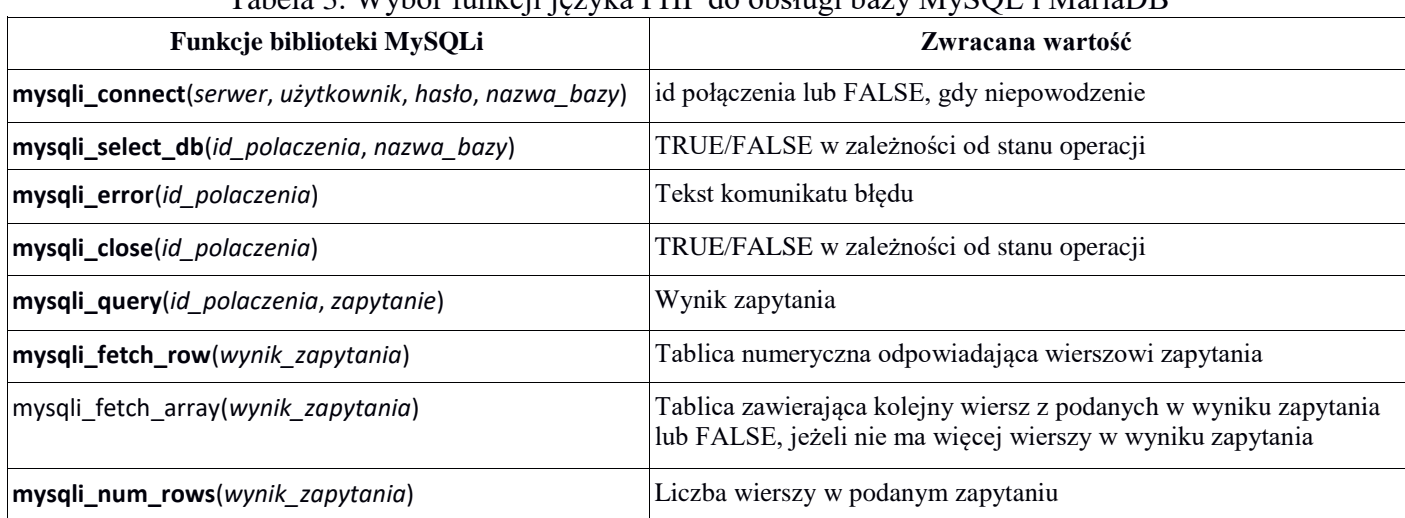

#### Tabela 3. Wybór funkcji języka PHP do obsługi bazy MySQL i MariaDB

*UWAGA: Po zakończeniu pracy utwórz w folderze z numerem PESEL plik tekstowy o nazwie przeglądarka.txt. Zapisz w nim nazwę przeglądarki internetowej, w której weryfikowałeś poprawność działania witryny. Nagraj płytę z rezultatami pracy. W folderze z numerem PESEL powinny się znajdować pliki: gerbera.jpg, gozdzik.jpg, index.html, kw1.jpg, kw2.jpg, kw3.jpg, kwerendy.txt, kwiaciarnia.sql, przeglądarka.txt, roza.jpg, styl.css, ewentualnie inne przygotowane pliki. Po nagraniu płyty sprawdź poprawność nagrania. Opisz płytę swoim numerem PESEL i zapakowaną w pudełku pozostaw na stanowisku wraz z arkuszem egzaminacyjnym.* 

#### **Czas przeznaczony na wykonanie zadania wynosi 150 minut.**

## **Ocenie będzie podlegać 5 rezultatów:**

- operacje na bazie danych,
- zawartość witryny internetowej,
- działanie witryny internetowej,
- styl CSS witryny internetowej,
- skrypt.

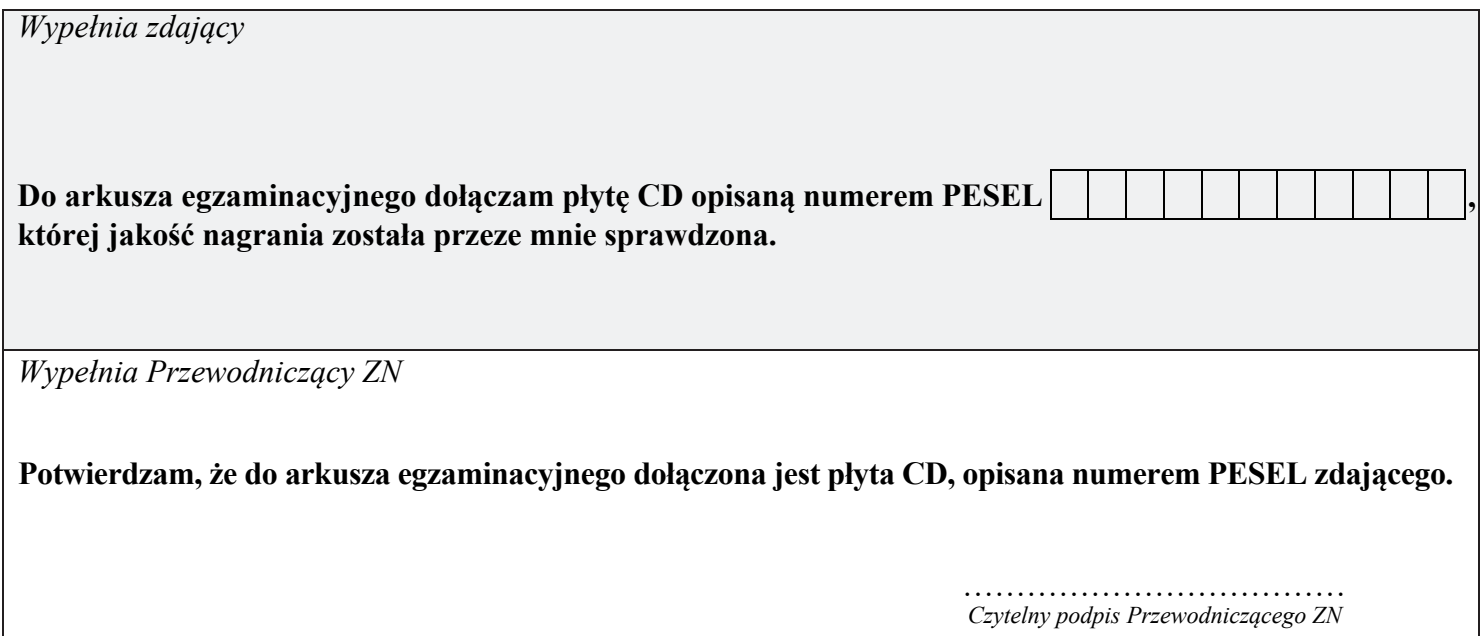